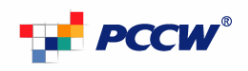

## **Connecting Guest\_WiFi-1x at Wi-Fi Here Hotspot (MAC OS)**

Client configuration for 802.1x

The following steps apply to a computer running MAC OS. To configure a wireless client on other MAC platforms, see your MAC support documentations.

1. Click the Wi-Fi icon on the top right hand corner to show the available network list. Then click on the SSID name **"Guest\_WiFi-1x"**

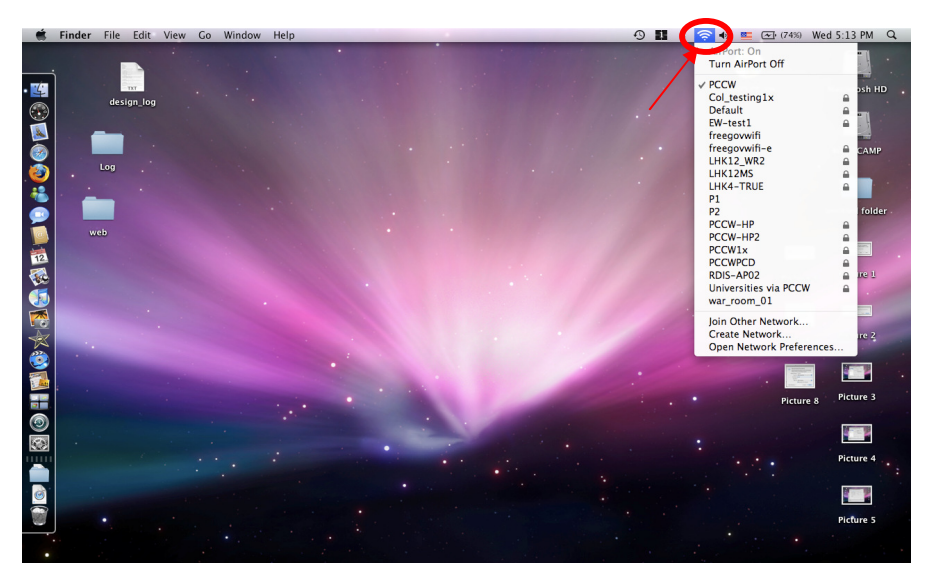

- 2. When the above dialog appears, enter the fields as below:
	- Username: wifi
	- Password: wifi
	- 802.1X: Automatic

Check "Remember this network" and then click "OK".

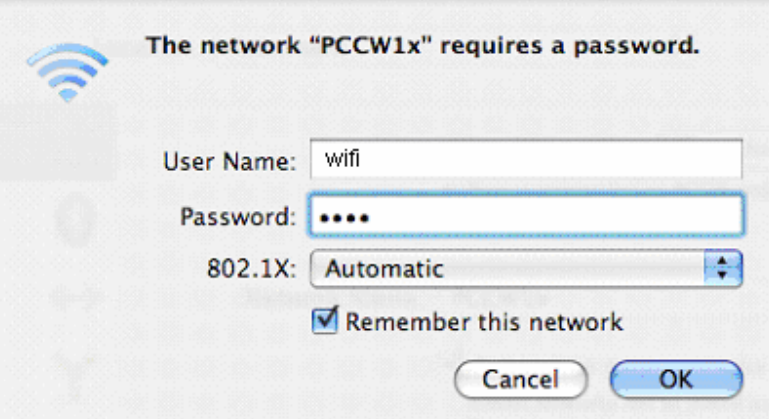

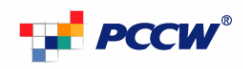

3. Click Continue for the dialog below

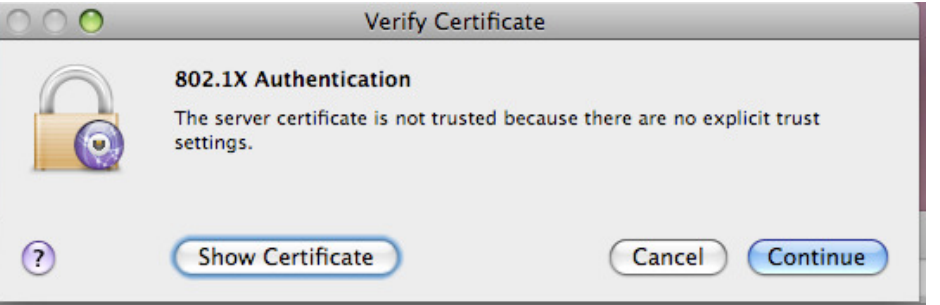

4. To verify the connection is successful or not, click on the Wi-Fi icon on the top right hand corner, then choose "Open Network Preference…"

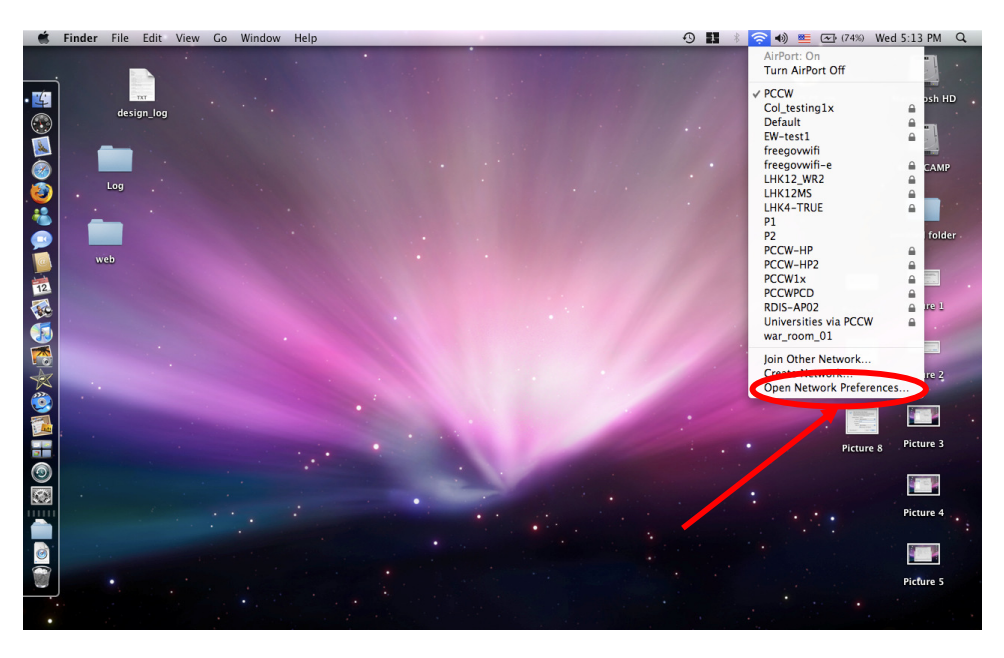

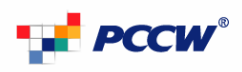

5. If the connection is successful, the dialog should be the same as below 6.

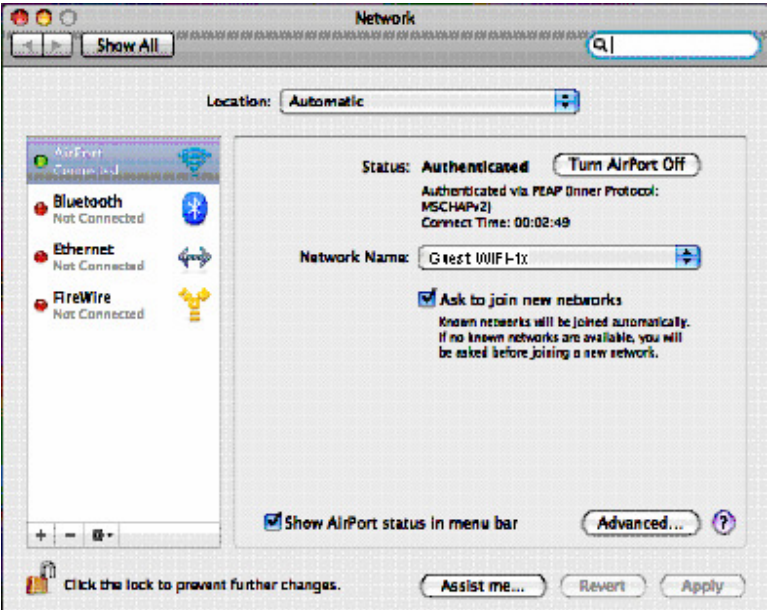